## LAMPIRAN-LAMPIRAN TERKAIT PENGOLAHAN DATA

```
#include <SoftwareSerial.h> 
SoftwareSerial mySerial(2, 3); // RX, TX 
int sensor; //variabel nilai intensitas sensor 
int led = 13;boolean stat = 0;
void setup() { 
   Serial.begin(115200); 
   Serial.println("DETEKSI ACCESS POINT"); 
   mySerial.begin(115200); 
   pinMode(led, OUTPUT); 
   pinMode(A0, INPUT); 
} 
void loop() { 
  sensor = analogRead(A0); //membaca nilai sensor
   Serial.println(sensor); //tampilkan nilai sensor ke serial USB 
   if (sensor >= 650) { //nilai dari sensor listrik untuk indentifikasi 
    if (stat == 0) {
       digitalWrite(led, LOW); 
     stat = 1; } 
   } 
   else { 
Lampiran 1. Script Upload Arduino Nano IDE.Exe
```

```
if (stat == 1) {
   digitalWrite(led, HIGH); 
   //kirim sms 
   Serial.println("Sets the GSM Module in Text Mode"); 
   mySerial.write("AT+CMGF=1\r\n"); 
   delay(5000); 
   Serial.println("Set SMS ke Nomor Tujuan"); 
   mySerial.write("AT+CMGS=\"082247783156\"\r\n"); 
   delay(5000); 
   Serial.println("Send SMS content"); 
   mySerial.write("LISTRIK MATI"); 
   delay(10000); 
   Serial.println("Mengirim Ctrl+Z");
```

```
 mySerial.write((char)26);
```
delay(10000);

delay(1000); //jeda

```
stat = 0;
```
}

}

}

49

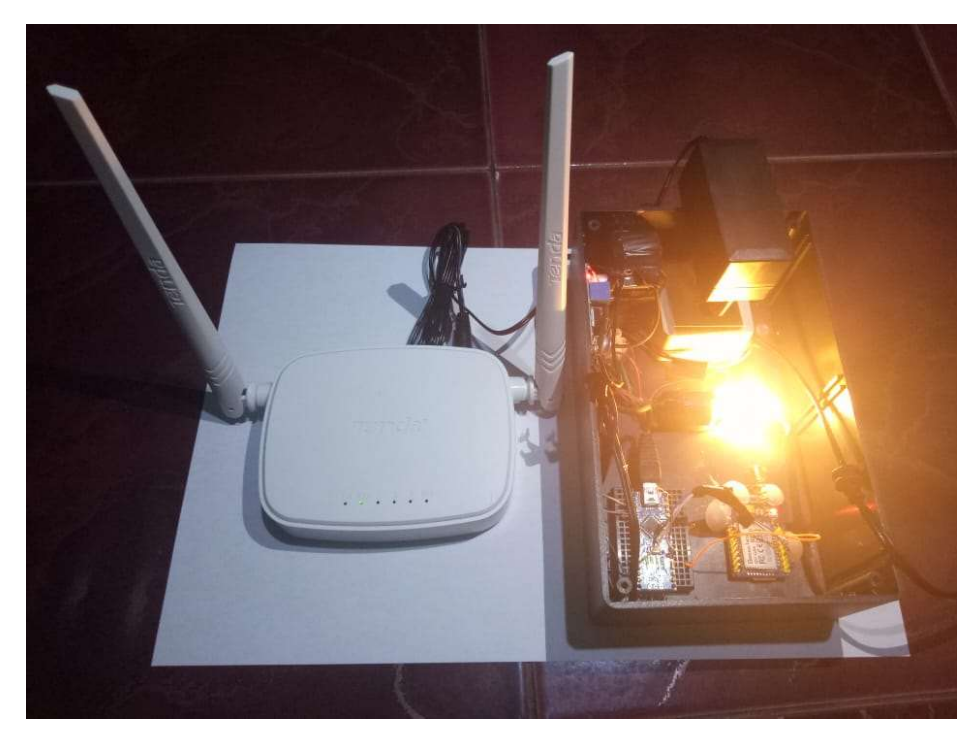

Lampiran 2. Kondisi Rangkaian Arduino Nano saat terhubung arus listrik

Lampiran 3. Kondisi Rangkaian Arduino Nano saat arus listrik putus

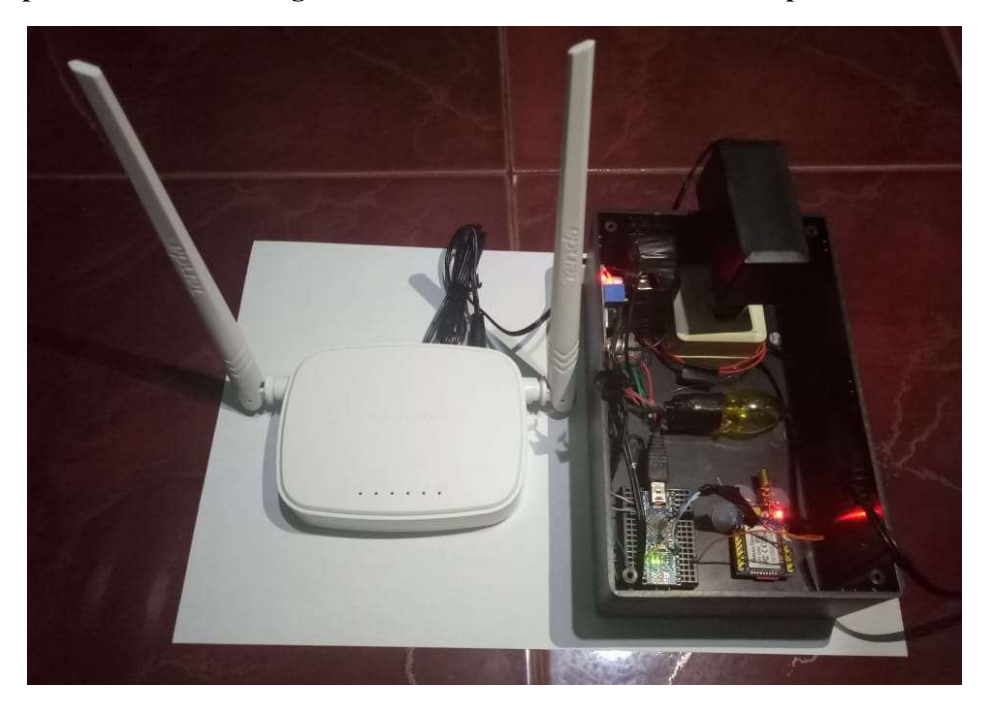

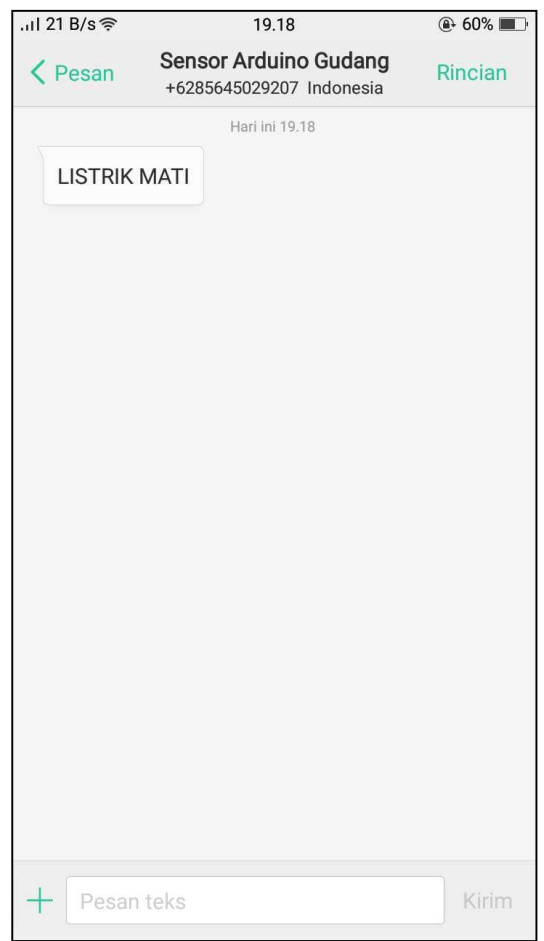

Lampiran 4. Informasi saat arus listrik putus via SMS